# Перед установкой камеры, прочитайте эту брошюру.

## Конфигурирование камеры для доступа к ней через ПК

Ниже приведены описания для случая, когда конфигурацией камеры являются настройки по умолчанию. Если на компьютере установлен межсетевой экран, то сетевые камеры могут не обнаруживаться программой настройки. Временно отключите сетевой экран для настройки параметров камеры.

### 1 Вставьте прилагаемый CD-ROM в дисковод CD-ROM ПК.

- Представляется Лицензионное соглашение. Прочитав Соглашение, выбирают "I accept the term in the license agreement", а затем щелкают по [OK].
- Отобразится окно запуска. Если не выводится на экран окно лаунчера, то делают двойной щелчок по файлу "CDLauncher.exe" на CD-ROM.

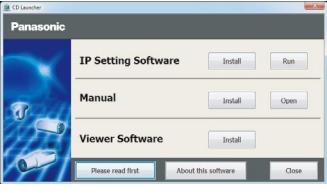

#### Замечание

 См. раздел "Использование CD-ROM" в Инструкции по эксплуатации на поставленном CD-ROM для получения более детальной информации о CDLauncher.

**2** Нажмите кнопку [Run], которая находится рядом с [IP Setting Software].

Отобразится окно "Panasonic IP Setting Software".

3 Выберите необходимую камеру и нажмите [Access Camera].

#### Замечание

 Из списка камер, показанных в окне [IP Setting Software], выберите камеру с MAC-адресом, соответствующим MAC-адресу камеры, которую необходимо настроить.

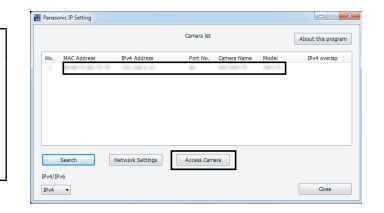

4 Для отображения изображений необходимо инсталлировать про-грамму просмотра "Network Camera View 4S". Следуйте инструкциям программы-мастера, чтобы начать установку.

- Представляется страница "Живое".
- Выполните настройку [Время и дата] в меню "Установ." - "Основная" перед использование камеры.

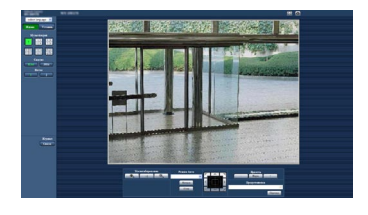

#### Замечание

- Если в режиме "Живое" нет изображения, обратитесь к разделу "Дефектовка" инструкции по эксплуатации на CD-ROM (идет в комплекте).
- Возможно повысить сетевую безопасность путем шифрования доступа к камерам с использованием HTTPS-функции. См. раздел "Доступ к камере с использованием протокола HTTPS" в инструкции по эксплуатации на CD-ROM (идет в комплекте).
- При щелчке по кнопке [Установ.] на странице "Живое" отображается окно аутентификации пользователя. Вводят имя и пароль пользователя в следующем порядке, а затем производят логин. Имя пользователя: admin Пароль: 12345
- Доступна функция "Network Camera Recorder with Viewer Software Lite", которая поддерживает наблюдение в режиме реального времени и запись изображений с нескольких камер. Для дополнительной информации см. наш веб-узел (http://panasonic.net/pss/security/support/info. html).

# **Требования к ПК для работы системы**

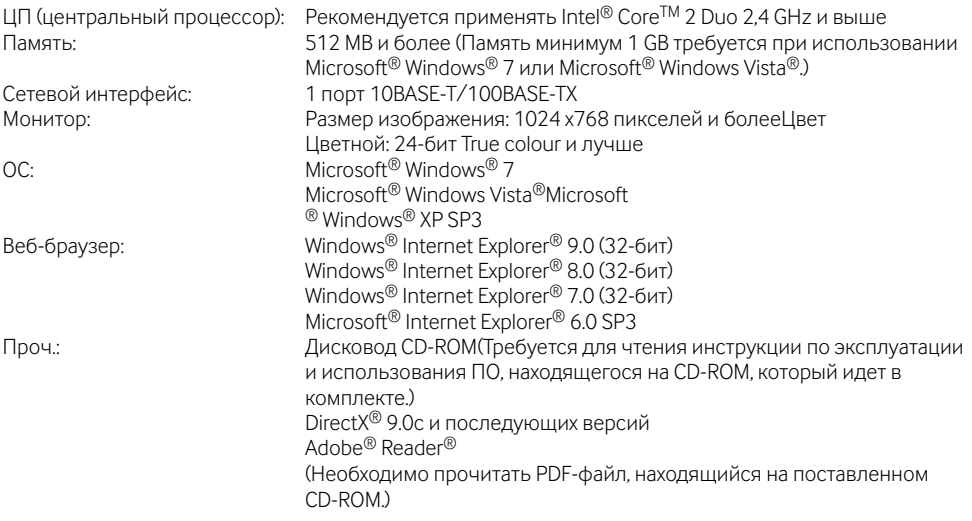

## ВНИМАНИЕ

- Если используется ПК, который не соответствует вышеуказанным требованиям, то может замедляться отображение изображений, либо же веб-браузер может не работать.
- Microsoft Windows 7 Starter, Microsoft Windows Vista Starter и Microsoft Windows XP Professional 64-бит Edition не поддерживаются.
- В случае использования протокола IPv6 следует использовать Microsoft Windows7 или Microsoft Windows Vista.

#### Замечание

- Подробнее о системных требованиях к ПК и мерах предосторожности при использовании Microsoft Windows 7, Microsoft Windows Vista или Windows Internet Explorer, щелкните "Manual" - "Open" на включенн. CD-ROM и см. "Notes on Windows® / Internet Explorer® versions".
- В случае использования Microsoft Windows XP, если снимаемая сцена резко изменяется (например, при съемке быстродвижущихся объектов) из-за ограничений интерфейса графических устройств GDI ОС, может возникнуть разрыв экрана\* (разрыв картинки на экране). \* Явление, при котором участки картинки на экране отображаются немного разорванными по
	- горизонтали.
- О верификации операции поддерживаемых операционных систем и веб-браузеров см. наш веббраузер

http://panasonic.net/pss/security/support/info.html.

## **Торговые знаки и зарегистрированные торговые знаки**

- Adobe, Acrobat Reader и Reader являются зарегистрированными торговыми знаками или торговыми знаками корпорации "Adobe Systems Incorporated" в США и/или других странах.
- Microsoft, Windows, Windows Vista, Internet Explorer, ActiveX и DirectX являются зарегистрированными торговыми знаками или торговыми знаками компании «Microsoft Corporation» в США и/или других странах.
- Скриншот(ы) продукта(ов) Microsoft переиздан(ы) с разрешения компании «Microsoft Corporation».
- Intel и Intel Core являются торговыми знаками или зарегистрированными торговыми знаками компании «Intel Corporation» в США и других странах.
- Все другие торговые знаки, названные здесь, являются собственностью, принадлежащей соответствующим владельцам.